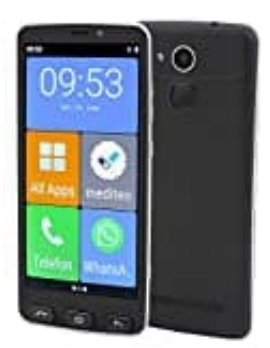

# **Olympia NEO**

# **SIM- und Speicherkarte einsetzen**

Bevor du dein Handy verwenden kannst, musst du deine SIM-Karte einsetzen. Dieses Handy bietet die Funktion Dual-SIM, das heißt, dass du zwei SIM-Karten parallel nutzen kannst.

Unterstützt werden SIM-Karten in folgenden Formaten: 1 × Micro-SIM-Karte, 1 × Nano-SIM-Karte.

Wir zeigen dir nachstehend, wie du deine Karten einsetzen kannst:

## 1. **Akkufachabdeckung abnehmen**

Nimm zunächst die Akkufachabdeckung ab. Das geht etwas schwer. Aber man kann die schwarze Abdeckung etwas lockern wenn man mit den Fingernägeln unter die Abdeckung geht. Dann nach und nach etwas anheben, bis es ganz ab geht.

## 2. **SIM-Karte(n) einsetzen**

Setze deine SIM-Karte(n) in den entsprechenden Steckplatz ein. Achte dabei auf die Ausrichtung der SIM-Karte. Der goldene Chip zeigt ins Handy, also Richtung Display. Die abgerundete Ecke der Karte zeigt nach unten links.

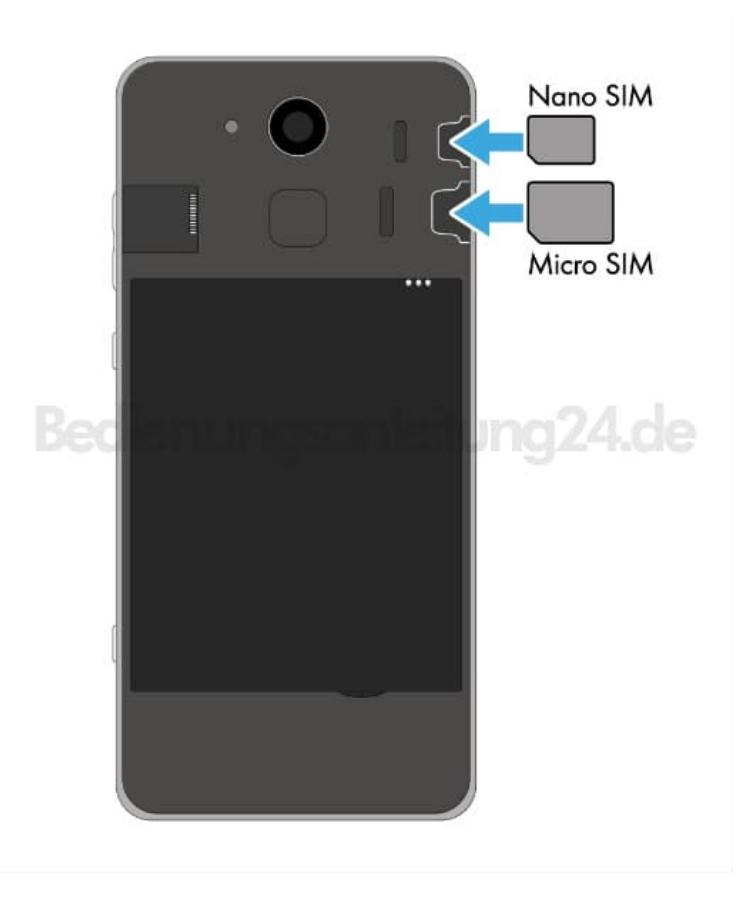

#### 3. **microSD-Speicherkarte einsetzen (optional)**

Wenn du den Speicher deines Mobiltelefons erweitern möchtest, kannst du eine microSD-Speicherkarte mit bis zu **32 GB** Speicher in dein Handy einsetzen.

*Hinweis: Eine microSD-Speicherkarte benötigst du beispielsweise, wenn du viele Fotos oder Videos mit der Kamera machen möchtest.*

4. Setze die microSD-Speicherkarte wie abgebildet mit den Kontakten nach unten in den Steckplatz ein. Achte auf die Ausrichtung der microSD-Speicherkarte.

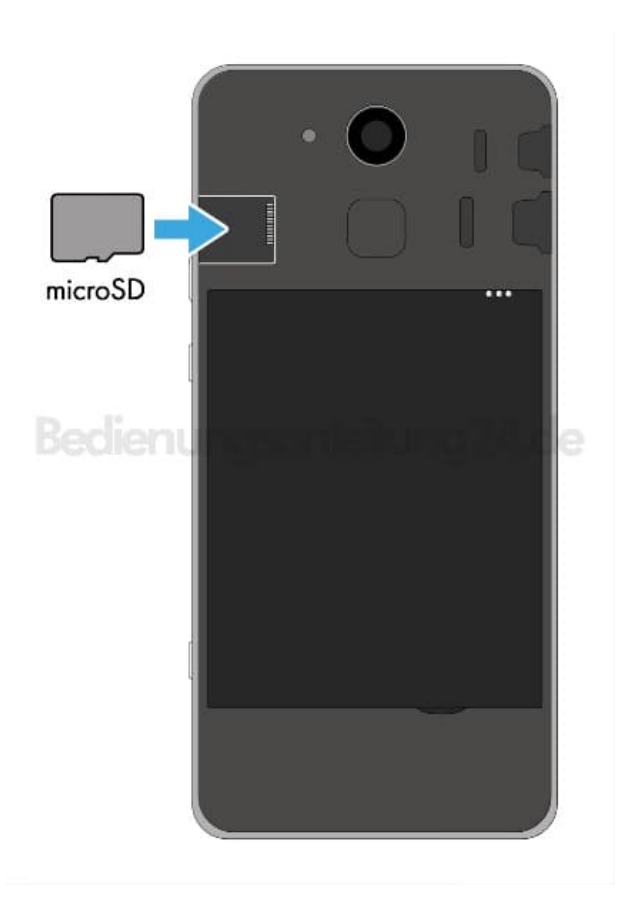

#### 5. **Akku einsetzen**

Bevor du dein Handy verwenden kannst, musst du noch den Akku einsetzen.

6. Setze den Akku wie abgebildet ein. Achte auf die Ausrichtung des Akkus.

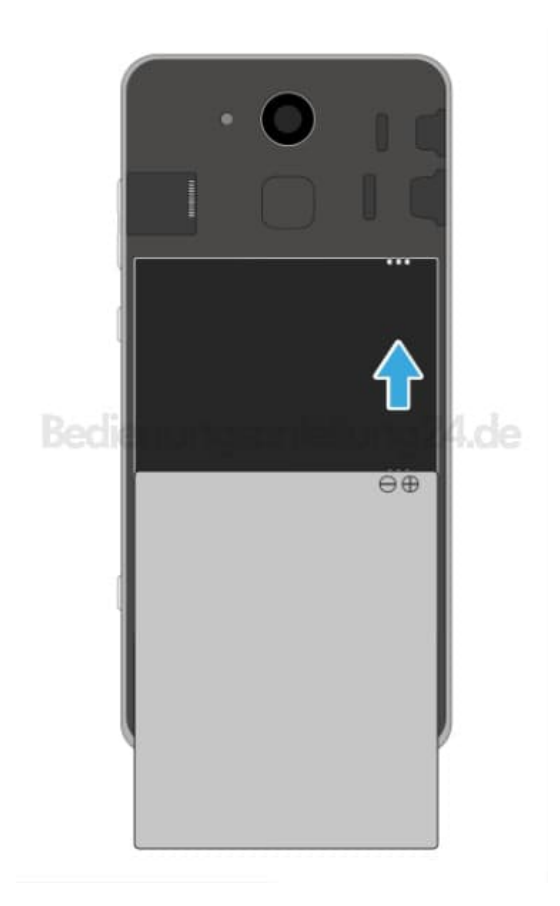

## 7. **Akkufachabdeckung aufsetzen** Setze die Akkufachabdeckung wieder auf. Diese rastet hörbar ein.

8. FERTIG! Jetzt kannst du dein einschalten und einrichten.